# **REFERENZKARTE Liste und Elemente 2** Kapitel **D.13**

## **Stellenausschreibung: Formular und Element-Einstellungen**

- l **Neue Stellenausschreibung anlegen**
- **(1)**  $\odot$  » Symbolleiste des **Aufmachers in einer Liste** anzeigen
- **(2) + Neu »** das Fenster , Inhalt anlegen' öffnen

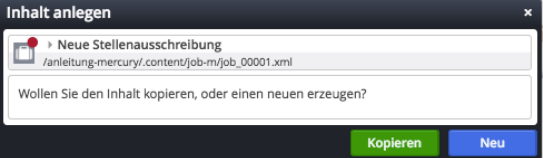

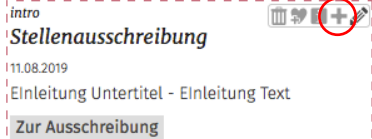

**(3)** Kopieren oder Neu » Element in die Liste einfügen *Kopieren:* **neues** Element - alle Feld-Inhalte werden kopiert!

*Neu:* neues Element - Standard-Formular (Kategorien der Liste werden übernommen!)

## **Formular: Stellenausschreibung**

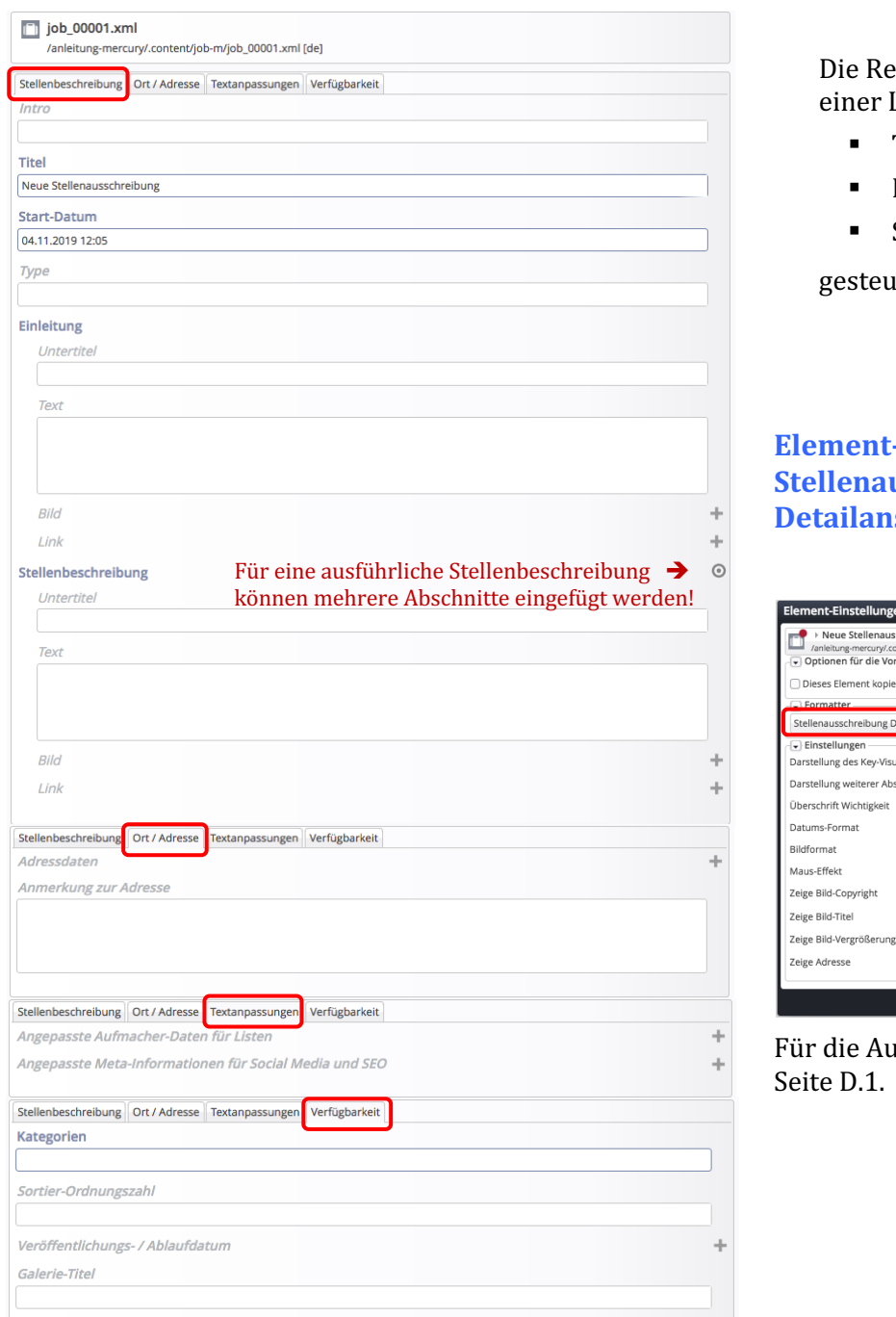

ihenfolge der Anzeige in .<br>Liste kann über die Felder:

- **Titel**
- § Datum oder
- § Sortier-Ordnungszahl

ert werden.

## **Einstellungen: Stellenausschreibung sicht**

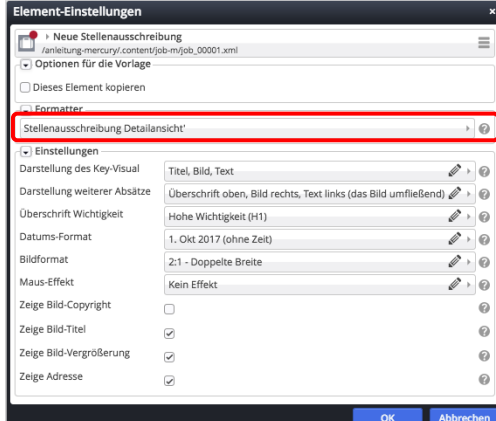

Ifmacher siehe Beispiele auf